## IBM Business Process Manager Advanced - Process Server

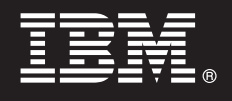

**Version 7.5.1**

# **Schnelleinstieg**

*Einstieg in die Installation und Konfiguration von IBM Business Process Manager.*

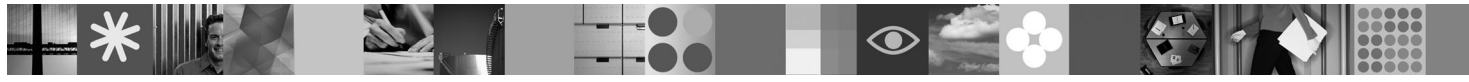

**Landessprachliche Version:** Wenn Sie diesen Leitfaden für den Schnelleinstieg in anderen Sprachen abrufen möchten, greifen Sie auf die PDF-Dateien auf der DVD für den Schnelleinstieg zu.

## **Produktübersicht**

IBM<sup>®</sup> Business Process Manager ist eine umfassende und benutzerfreundliche Plattform für das Geschäftsprozessmanagement, die Ihnen dabei hilft, Ihre Geschäftsprozesse transparent zu machen und visuell zu verwalten. IBM Business Process Manager umfasst Tools und Laufzeitumgebungen, die Prozesseigner und professionelle Anwender dabei unterstützen, Prozesse zu entwerfen, auszuführen, zu überwachen und zu optimieren; auf diese Weise können die Geschäftsprozesse direkt verbessert werden.

## **1 Schritt 1: Auf die Software und die Dokumentation zugreifen**

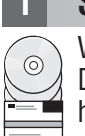

Wenn Sie Ihr Produkt von Passport Advantage heruntergeladen haben, führen Sie die Anweisungen im folgenden Downloaddokument aus:

<http://www.ibm.com/support/docview.wss?uid=swg24030601>

Dieses Produktangebot umfasst die folgenden Komponenten:

- v DVD für den Schnelleinstieg
- v IBM BPM V7.5.1 einschließlich IBM Installation Manager V1.5.0, IBM WebSphere Application Server V7.0.0.19 und IBM DB2 Express Edition V9.7 (nur Microsoft Windows und Linux Intel)
- v Ergänzungen für IBM WebSphere Application Server Network Deployment V7.0 (einschließlich IBM Update Installer for WebSphere Software, IBM HTTP Server, Web-Server-Plug-ins, und Anwendungsclients für WebSphere Application Server.)
- IBM DB2 Enterprise Server Edition V9.7
- IBM Tivoli Directory Server V6.3
- IBM Rational Application Developer V7.5

Einige dieser Komponenten sind optional. Eine vollständige Liste der für Ihre Plattform verfügbaren Komponenten enthält der Abschnitt *Produktpaket von IBM Business Process Manager Advanced* im Information Center: [http://](http://publib.boulder.ibm.com/infocenter/dmndhelp/v7r5m1/index.jsp) [publib.boulder.ibm.com/infocenter/dmndhelp/v7r5m1/index.jsp.](http://publib.boulder.ibm.com/infocenter/dmndhelp/v7r5m1/index.jsp)

Eine vollständige Dokumentation, die auch Installationsanweisungen beinhaltet, finden Sie in den folgenden Informationen: [http://www.ibm.com/software/integration/business-process-manager/library/documentation.](http://www.ibm.com/software/integration/business-process-manager/library/documentation)

## **2 Schritt 2: Hardware- und Systemkonfiguration bewerten**

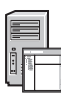

Sie können IBM BPM in vielen verschiedenen Konfigurationen einsetzen. Weitere Informationen enthält der Abschnitt *Einsatz von IBM Business Process Manager planen* im Information Center. Lesen Sie die IBM BPM-Produktlizenz und stellen Sie sicher, dass Sie über die erforderlichen Berechtigungen für Ihre Topologie verfügen. Machen Sie sich außerdem mit den Nutzungsbeschränkungen für alle Softwarekomponenten im Lieferumfang des Produkts vertraut.

Ausführliche Systemvoraussetzungen finden Sie unter der folgenden Adresse: [http://www.ibm.com/software/integration/](http://www.ibm.com/software/integration/business-process-manager/tools/sysreqs/) [business-process-manager/advanced/sysreqs/.](http://www.ibm.com/software/integration/business-process-manager/tools/sysreqs/)

#### **3 Schritt 3: IBM BPM installieren**

Diese Anweisungen bieten eine kurze Übersicht darüber, wie Sie eine Standardinstallation des Produkts mit möglichst wenigen Klicks ausführen.

Gehen Sie wie folgt vor, um einen eigenständigen Process Center-Server bzw. ein eigenständiges Process Server-Profil unter Verwendung der DB2 Express-Datenbank zu erstellen:

- 1. Starten Sie die Launchpad-Datei von der DVD bzw. in dem Verzeichnis, in das Sie das elektronische Image extrahiert haben. Wählen Sie im Launchpad **Installationsprogramm für Standardinstallation ausführen** aus.
- 2. Prüfen Sie die Informationen in der nächsten Anzeige (einschließlich der Installationsposition) und klicken Sie anschließend auf **Weiter**.
- 3. Wählen Sie aus, dass die eingebettete DB2 Express-Datenbank installiert werden soll.

**Tipp:** Wenn DB2 bereits installiert ist, werden Sie aufgefordert, eine bestehende Datenbank zu verwenden. Sie können auch die bestehende Datenbank verwenden, um das Produkt mit einem anderen Datenbanktyp zu installieren. Klicken Sie auf **Weiter**.

- 4. Lesen Sie die Lizenzvereinbarung und akzeptieren Sie sie. Klicken Sie anschließend auf **Software installieren**, um den Installationsvorgang zu starten.
- 5. Während die Software installiert wird, können Sie Informationen zur Installation anzeigen und ausdrucken. Der Fortschritt der Installation wird unten in der Anzeige dargestellt.
- 6. Nach Abschluss der Installation starten Sie die Einstiegskonsole.

Bei komplexen Installationen wählen Sie **Benutzerdefiniertes Installationsprogramm zur Installation verwenden** im Launchpad aus. IBM Installation Manager wird gestartet. Ausführliche Installationsanweisungen enthält der Abschnitt *IBM Business Process Manager Advanced: Process Server installieren* im Information Center.

## **Weiterführende Informationen**

**?** Weitere technische Ressourcen sind über die folgenden Links verfügbar:

- v IBM Education Assistant:<http://publib.boulder.ibm.com/infocenter/ieduasst/v1r1m0/>
- v Dokumentation zu WebSphere Application Server:<http://publib.boulder.ibm.com/infocenter/wasinfo/v7r0/index.jsp>
- v Informationen zum Support: [http://www.ibm.com/support/entry/portal/Overview/Software/WebSphere/](http://www.ibm.com/support/entry/portal/Overview/Software/WebSphere/IBM_Business_Process_Manager_Advanced) [IBM\\_Business\\_Process\\_Manager\\_Advanced](http://www.ibm.com/support/entry/portal/Overview/Software/WebSphere/IBM_Business_Process_Manager_Advanced)

IBM Business Process Manager Version 7.5.1 - Lizenziertes Material - Eigentum von IBM. © Copyright IBM Corp. 2000, 2011. Copyright IBM Deutschland GmbH 2000, 2011.

IBM, das IBM Logo, ibm.com, DB2, Express, Passport Advantage, Rational, Tivoli und WebSphere sind Marken oder eingetragene Marken der International Business Machines Corporation in den USA und/oder anderen Ländern. Weitere

Intel ist eine Marke oder eingetragene Marke der Intel Corporation oder ihrer Tochtergesellschaften in den USA oder anderen Ländern. Linux ist eine eingetragene Marke von Linus Torvalds in den USA und/oder anderen Ländern<br>

Teilenummer: CF38WML

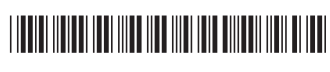